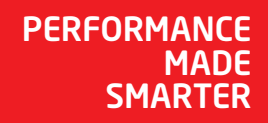

# Manuale del prodotto *4512 Interfaccia di comunicazione Bluetooth*

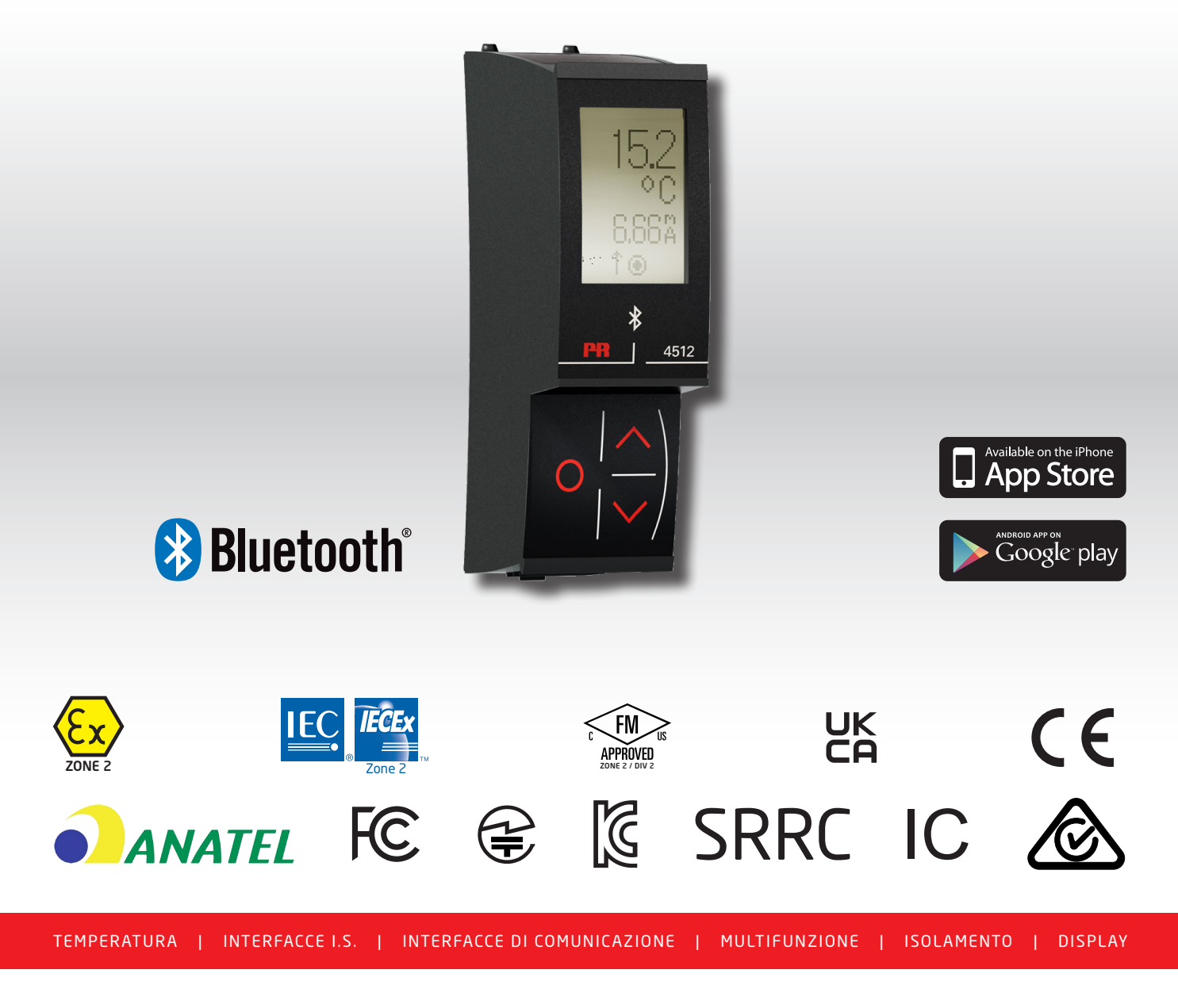

4512V103-IT Dal numero di serie: 221025240

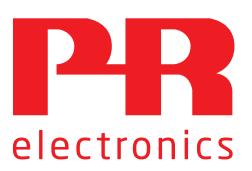

# 6 prodotti fondamentali *per ogni esigenza*

### Formidabili da soli, senza rivali se combinati

Grazie alle nostre tecnologie innovative brevettate rendiamo più intelligente e più semplice il condizionamento dei segnali. La nostra gamma di prodotti è composta da sei sezioni, in ciascuna delle quali proponiamo diversi dispositivi analogici e digitali per oltre un migliaio di applicazioni nelle automazioni industriali e di processo. Tutti i nostri prodotti rispettano o superano i più rigorosi standard di settore, per la piena affidabilità anche negli ambienti più ostili. Inoltre, la garanzia di 5 anni offre la massima tranquillità.

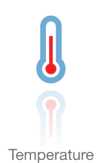

La nostra gamma di sensori e trasmettitori di temperatura consente la massima integrità del segnale dal punto di misurazione fino al sistema di controllo. È possibile convertire i segnali di temperatura dei processi industriali in comunicazioni analogiche, digitali o su bus di campo usando una soluzione da punto a punto altamente affidabile con breve tempo di risposta, autocalibrazione automatica, rilevamento dei guasti del sensore, bassa deviazione e prestazioni EMC ottimali in qualsiasi ambiente.

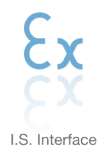

Offriamo i segnali più sicuri, testando i nostri prodotti ai sensi degli standard di sicurezza più rigorosi. Impegnandoci nell'innovazione abbiamo ottenuto successi pionieristici nello sviluppo di interfacce I.S. pienamente conformi ai requisiti SIL 2, efficienti e convenienti. La nostra gamma di barriere analogiche e digitali a sicurezza intrinseca offre ingressi e uscite multifunzionali per installare le soluzioni PR facilmente, ovunque. I nostri backplane semplificano ulteriormente le grandi installazioni e offrono una perfetta integrazione con i sistemi DCS standard.

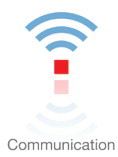

Proponiamo interfacce di comunicazione economiche e semplici da utilizzare, che consentono l'interazione con tutti i nostri prodotti. Tutte le interfacce sono rimovibili, hanno un display integrato per la lettura dei valori di processo e diagnostica e si possono configurare tramite pulsanti. Le funzionalità specifiche dei prodotti comprendono la comunicazione tramite Modbus e Bluetooth e l'accesso remoto tramite l'applicazione PPS (PR Process Supervisor), disponibile per iOS e Android.

![](_page_1_Picture_9.jpeg)

La nostra esclusiva gamma di dispositivi adatti per svariate applicazioni si può facilmente impiegare come soluzione standard nel proprio sito. Avere una variante che si applica a un'ampia gamma di applicazioni può ridurre i tempi di installazione e di formazione, semplificando notevolmente la gestione dei ricambi nella propria struttura. I nostri dispositivi sono progettati per un segnale ad alta precisione nel lungo periodo, con un basso consumo di energia, immunità ai disturbi elettrici e semplice programmazione.

![](_page_1_Picture_11.jpeg)

I nostri isolatori da 6 mm compatti, veloci e di alta qualità si avvalgono della tecnologia dei microprocessori, offrendo livelli eccezionali di prestazioni e di immunità EMC per applicazioni dedicate con bassissimi costi di gestione. Si possono montare verticalmente e orizzontalmente, senza spazio tra le unità.

![](_page_1_Picture_13.jpeg)

La nostra gamma di display è caratterizzata da grande flessibilità e stabilità. I dispositivi soddisfano praticamente ogni esigenza di visualizzazione per la lettura dei segnali di processo, grazie all'ingresso universale e all'esteso range di alimentazione. Consentono di eseguire misure in tempo reale dei valori di processo in qualsiasi settore e sono progettati per offrire informazioni affidabili e intuitive, anche negli ambienti più impegnativi.

# Interfaccia di comunicazione Bluetooth 4512

# Sommario

![](_page_2_Picture_123.jpeg)

### Avvertenza

<span id="page-3-0"></span>![](_page_3_Picture_1.jpeg)

Per evitare il rischio di scariche elettriche o di incendio è indispensabile rispettare le istruzioni di sicurezza e le indicazioni di questo manuale. Le specifiche elettriche non devono essere superate e il dispositivo deve essere utilizzato solo come descritto nelle pagine che seguono. Prima di mettere in funzione il dispositivo è indispensabile consultare con attenzione il presente manuale.

Solo il personale qualificato (tecnici) può installare l'apparecchiatura descritta in questo manuale. Se il dispositivo è utilizzato in un modo non specificato dal produttore, la protezione prevista dal dispositivo potrebbe essere inefficace.

Le riparazioni devono essere eseguite solo da PR electronics A/S.

### Identificazione dei simboli

Triangolo con un punto esclamativo: leggere il manuale prima di installare e mettere in servizio il dispositivo, per evitare incidenti che potrebbero causare lesioni personali o danni meccanici.

![](_page_3_Figure_7.jpeg)

Il marchio CE indica la conformità ai requisiti essenziali delle direttive dell'Unione europea.

![](_page_3_Picture_9.jpeg)

Il marchio UKCA indica la conformità ai requisiti essenziali delle direttive del Regno Unito.

![](_page_3_Picture_11.jpeg)

I dispositivi Ex sono approvati ai sensi della direttiva ATEX / delle norme UKEX per l'uso in impianti situati in zone a rischio di esplosione.

![](_page_3_Figure_13.jpeg)

Il dispositivo funziona con una batteria interna ricaricabile e non rimovibile. Non tentare di aprire il coperchio posteriore o di rimuovere la batteria, per non rischiare di danneggiare il dispositivo.

### Istruzioni di sicurezza

### <span id="page-4-0"></span>Ricezione e disimballaggio

Estrarre il dispositivo dalla confezione senza danneggiarlo e verificare che il modello corrisponde a quello ordinato.

### Condizioni ambientali

Il dispositivo è destinato a essere utilizzato solo in ambienti chiusi. Evitare di esporlo a luce solare diretta, polvere, alte temperature, vibrazioni meccaniche e urti, pioggia e forte umidità. Evitare che il prodotto si surriscaldi oltre i limiti di temperatura ambientale indicati, ricorrendo se necessario a un sistema di ventilazione.

Il dispositivo può essere utilizzato nella categoria di sovratensione II, con grado di inquinamento 2 fino all'altitudine di 2.000 m. Se l'apparecchiatura è installata all'interno di una cassetta fissa, la temperatura di servizio interna di quest'ultima corrisponderà alla temperatura ambiente del modulo.

Se il modulo funziona a una temperatura ambiente compresa tra +55°C e +60°C, la temperatura della custodia può superare i +60°C, quindi il dispositivo deve essere installato in modo da essere accessibile solo al personale addetto all'assistenza o a utenti consapevoli del motivo per cui l'accesso è limitato e adeguatamente informati sulle misure di sicurezza da adottare a una temperatura ambiente compresa tra +55°C e +60°C.

### Installazione

Il dispositivo deve essere collegato solo da tecnici che conoscano i termini tecnici, le avvertenze e le istruzioni del presente manuale di installazione e che siano in grado di applicarle. Si possono installare solo dispositivi non danneggiati e privi di umidità e polvere. Il dispositivo può essere installato su sistemi PR electronics delle serie 4000 e 9000 e sarà alimentato dagli stessi.

In caso di dubbi sul corretto utilizzo del dispositivo, contattare il distributore locale o rivolgersi a

#### PR electronics A/S www.prelectronics.com

### Pulizia

Quando il dispositivo è scollegato può essere pulito usando un panno inumidito con acqua distillata.

### Garanzia

PR electronics A/S garantisce questo prodotto per 5 anni.

### Responsabilità

Se le istruzioni del presente manuale non vengono rispettate rigorosamente, il cliente non potrà avanzare alcuna richiesta nei confronti di PR electronics A/S, anche se diversamente specificato dal contratto di vendita.

### Montaggio e smontaggio delle interfacce di comunicazione PR 4500

<span id="page-5-0"></span>Le interfacce di comunicazione della serie PR 4500 sono display staccabili che si possono installare su un PR 4590 ConfigMate o su tutti gli indicatori frontali del sistema 4000 / 9000 per la programmazione e il monitoraggio dei segnali.

### Montaggio

- 1: Inserire le linguette del PR 4500 nelle fessure nella parte superiore del dispositivo.
- 2: Inserire il PR 4500 facendolo scattare in posizione.

### Smontaggio

- 3: Premere il pulsante di sgancio nella parte inferiore del PR 4500 e muovere il PR 4500 verso l'alto.
- 4: Con il PR 4500 inserito a una sola estremità, estrarlo dai fori nella parte superiore del dispositivo.

![](_page_5_Figure_8.jpeg)

### Interfaccia di comunicazione Bluetooth 4512

- <span id="page-6-0"></span>• Comunicazione Bluetooth tra i dispositivi PR 4000/9000 e i dispositivi iOS o Android
- Monitoraggio in tempo reale dei valori di processo e di diagnostica sul proprio dispositivo smart compatibile o direttamente sul PR 4512
- Registrazione avanzata dei dati e degli eventi con indicazione dell'ora grazie all'orologio integrato

### Applicazioni

- Programmazione dei dispositivi tramite Bluetooth utilizzando un dispositivo iOS o Android con l'app gratuita PPS (PR Process Supervisor).
- Utilizzo dei dati di PPS per la manutenzione preventiva.
- Tutti i dati registrati si possono esportare in formato .csv per l'analisi avanzata in altra sede.
- Analisi dei dati di processo in loco, tempo reale, su un dispositivo iOS o Android compatibile.
- Analisi dei dati di processo storici dall'esterno, su un PC, utilizzando PReset.

### Caratteristiche tecniche

- PR 4512 supporta la connettività Bluetooth 4.2 e richiede un dispositivo smart con la versione 4.0 o successiva.
- PPS è compatibile con i dispositivi iOS e Android.
- Il PR 4512 rileva automaticamente le impostazioni del dispositivo PR 4000 o 9000 collegato.
- Una batteria interna alimenta l'orologio in tempo reale del 4512 per almeno 2 anni, nel caso in cui il 4512 rimanga senza alimentazione.
- La capacità di registrazione dei dati è superiore a 30 giorni a intervalli di 1 secondo.
- Display LCD a matrice di punti facile da leggere.
- Associazione rapida o sicura mediante autenticazione a due fattori.

### Montaggio / installazione / programmazione

- Montaggio in Zona 2 / Div. 2.
- Il 4512 può essere trasferito da un dispositivo all'altro. La configurazione individuale di un trasmettitore 4000/9000 può essere salvata e scaricata su altri trasmettitori.
- Si possono proteggere i parametri programmati con una password definita dall'utente.
- Se viene montato su dispositivi capovolti, un'opzione del menu consente di ruotare il display del 4512 di 180 gradi e di invertire la funzionalità dei pulsanti su/giù.
- Tutti i dati di un dispositivo PR 4000/9000, compresi quelli di configurazione, quelli del registro e quelli degli eventi, si possono trasferire su un PC utilizzando un PR 4590.

### <span id="page-7-0"></span>Codifica

![](_page_7_Picture_600.jpeg)

### Specifiche elettriche

![](_page_7_Picture_601.jpeg)

Standard:

Standard for Safety . ANSI/ISA 61010-1 : 2004

1 Consultare www.prelectronics.com/4512 "Documentazione supplementare" per le specifiche del dispositivo.

### Bluetooth:

![](_page_8_Picture_572.jpeg)

Un elenco aggiornato dei Paesi che hanno approvato l'uso del 4512 è disponibile a questo indirizzo: www.prelectronics.com/4512-bluetooth-approvals/

### Approvazioni:

![](_page_8_Picture_573.jpeg)

### Layout dello schermo

<span id="page-9-0"></span>Per impostazione predefinita il PR 4512 passa alla modalità di monitoraggio per sorvegliare i processi. Premendo i pulsanti anteriori o utilizzando l'app PPS il 4512 può passare alla modalità di programmazione o simulazione.

### Layout per i prodotti delle serie 3000 / 4000 e 9000 (in modalità di monitoraggio)

![](_page_9_Picture_127.jpeg)

### 4512: configurazione e uso dei pulsanti funzione

### In generale

Quando si utilizza il PR 4512 per la configurazione di un dispositivo PR 4000 o PR 9000, vengono presentati tutti i parametri e si possono scegliere le impostazioni ottimali per l'applicazione. Ogni menu prevede un testo-guida scorrevole visualizzato automaticamente nella riga 3 del display.

Per la configurazione si utilizzano i 3 pulsanti funzione:

- $\odot$  consente di aumentare il valore numerico o di scegliere il parametro successivo
- $\odot$  consente di diminuire il valore numerico o di scegliere il parametro precedente
- 3 consente di confermare il valore scelto e di passare al menu successivo

Al termine della configurazione, il display torna allo stato predefinito (Monitoraggio). Tenendo premuto il pulsante ® si torna al menu precedente o allo stato predefinito senza salvare i valori o i parametri modificati.

Se non si premono pulsanti per un minuto, il display torna allo stato predefinito senza salvare i valori o i parametri modificati.

Per i menu di programmazione specifici dei singoli dispositivi, consultare il manuale dell'utente del dispositivo specifico, ad esempio per il PR 4116.

![](_page_10_Picture_123.jpeg)

### Funzioni del 4512

Il PR 4512 consente di accedere a diverse funzioni avanzate, raggiungibili raggiungere rispondendo "Yes" (Sì) alla voce di menu "ADV.SET" (consultare la sezione ["Impostazioni 4512 - Diagramma di configurazione"](#page-13-1) a pagina [12](#page-13-1)).

#### Autenticazione a due fattori

Quando si associa il dispositivo con PPS al PR 4512, è necessaria l'accettazione fisica sull'unità 4512 per completare l'associazione (pressione del pulsante ®). L'autenticazione a due fattori è disabilitata per impostazione predefinita.

#### Funzionalità di registrazione

Selezionando nel menu la voce "LOG.INT" è possibile definire l'intervallo di registrazione in secondi. I valori validi sono compresi tra 1 e 9999 s.

È anche possibile ripristinare il contenuto memorizzato nel menu attraverso l'opzione di menu "LOG. DEL". La funzione di registrazione si interrompe automaticamente se il PR 4512 viene staccato. Se il PR 4512 viene riposizionato sul prodotto da cui è stato tolto, la registrazione riprende. In caso di interruzione dell'alimentazione, la registrazione riprende quando l'alimentazione viene ripristinata.

#### Display orientation

La voce di menu "ORIEN" consente di ruotare il display di 180 gradi, per un corretto funzionamento nei casi in cui il dispositivo è montato capovolto.

#### Memoria

La memoria disponibile per la registrazione dei dati è di 100 MB. Quando la memoria è piena, i dati più vecchi vengono sovrascritti.

#### SIL e PR 4512 / PPS

Dal numero di serie 211065001 PR 4512, spedito da gennaio 2021, è possibile attivare la registrazione dei dati tramite il display anteriore mentre il dispositivo 9000 è abilitato SIL (blocco SIL).

Non è disponibile alcun supporto per l'abilitazione della modalità SIL per dispositivi della serie 9000 dall'applicazione PPS o per l'accesso a un dispositivo abilitato per SIL per il monitoraggio tramite PPS. Un tentativo di accedere a un dispositivo abilitato per SIL dall'applicazione PPS restituisce il codice di errore 'SIL-enabled, access not possible!'.

### Bluetooth enable / disable

Per i clienti con IT security Policy che vietano i dispositivi Bluetooth negli ambienti di produzione, è possibile disabilitare il Bluetooth pur beneficiando delle funzionalità di registrazione dei dati. Questa funzione è stata implementata sui dispositivi PR 4512 con numero di serie del 201556001, spediti da agosto 2020.

### Situazioni di errore e testi guida

![](_page_12_Picture_153.jpeg)

### <span id="page-13-1"></span>Impostazioni 4512 - Diagramma di configurazione

<span id="page-13-0"></span>![](_page_13_Figure_1.jpeg)

**NO**

### L'app PR Process Supervisor - PPS

<span id="page-14-0"></span>L'app "PR Process Supervisor" - PPS di PR electronics consente di eseguire da remoto le operazioni di registrazione dei dati, programmazione e diagnosi degli errori dei dispositivi PR 4000/9000 installati con l'interfaccia di comunicazione Bluetooth 4512.

L'app mostra i dati in tempo reale direttamente da un dispositivo smart. È destinata al personale tecnico e incaricato della manutenzione, oltre che a chi manovra gli impianti. Per iniziare basta scaricare l'app gratuita: si disporrà così di un'intuitiva interfaccia per il monitoraggio e la programmazione dei dispositivi PR installati.

### Download dell'app

Se l'app PPS di PR electronics è già stata scaricata dall'App Store di Apple (iOS) o da Google Play (Android), controllare la presenza degli aggiornamenti che aggiungono le opzioni di comunicazione Bluetooth.2

Quando si scarica l'app PPS di PR electronics per la prima volta, seguire le istruzioni per iOS qui di seguito. Il processo di download per Android sarà analogo.

![](_page_14_Picture_6.jpeg)

Accedere all'App Store o scansionare il codice QR (funziona sia per iOS che per Android).

![](_page_14_Picture_8.jpeg)

![](_page_14_Picture_9.jpeg)

![](_page_14_Picture_10.jpeg)

Cercare "PR electronics PPS" e installare l'app gratuita.

Toccare l'icona PPS appena creata.

2 Consultare le note sulla versione dell'app per informazioni sullo stato più recente dei dispositivi supportati..

### <span id="page-15-0"></span>Connessione e configurazione

- 1. Avviare l'app PPS.
- 2. Selezionare "Scan" (Scansione) per rilevare i prodotti presenti nella portata utile del Bluetooth con PR 4512 installato.

![](_page_15_Picture_3.jpeg)

- 3. Per poter individuare prodotti specifici nell'app, ogni prodotto può essere configurato con un numero di TAG individuale. Se necessario, applicare i filtri per selezionare specifici tipi di prodotto, ad esempio "PR 4116".
- 4. Selezionare il dispositivo desiderato e fare clic su "Connect" (Connetti).

![](_page_15_Picture_116.jpeg)

5 Quando si seleziona un prodotto specifico in PPS, il display sul dispositivo PR 4512 corrispondente lampeggia per indicare che la connessione è stata stabilita.

### Opzioni di associazione

- a) Autenticazione a due fattori BT.2FA (disabilitata per impostazione predefinita):
	- 1. Il display sul dispositivo PR 4512 corrispondente lampeggerà.
	- 2. Confermare che è stato selezionato il dispositivo corretto premendo il pulsante  $\otimes$  sul 4512.

Nota: Se la password è abilitata sul PR 4512, l'app PPS chiederà di digitare la password per completare l'associazione.

![](_page_15_Picture_117.jpeg)

- b) Associazione rapida:
	- 1. Disattivare l'autenticazione a due fattori attraverso il menu del PR 4512 (vedere pagina [12\)](#page-13-1).
	- 2. I dispositivi Bluetooth presenti nelle vicinanze del dispositivo smart vengono rilevati automaticamente.
	- 3. Selezionare il dispositivo desiderato.
	- 4. Il display sul dispositivo PR 4512 corrispondente lampeggerà.

Nota: se è attiva una connessione Bluetooth, il dispositivo 4512 attivo lampeggia.

### <span id="page-16-0"></span>Regolazione dell'ora

L'orologio interno nel PR 4512 utilizza il fuso orario UTC (Coordinated Universal Time). Durante la connessione a un dispositivo smart, l'orologio mostrerà automaticamente l'ora locale.

Se l'ora dell'orologio interno differisce di oltre 2 minuti, sul dispositivo smart verrà visualizzato un messaggio che richiede di regolare l'ora.

### Simulazione di un processo

Se si simula un processo con l'app PPS, quando si interrompe la connessione tra l'app PPS e il PR 4512 il dispositivo torna allo stato operativo normale.

### Configurazione della registrazione dei dati

Schermata iniziale per l'avvio della registrazione dei dati:

1. Selezionare "Data logging" (Registrazione dei dati) sul lato sinistro.

![](_page_16_Picture_75.jpeg)

2. Selezionare l'intervallo di registrazione dei dati. I valori validi sono compresi tra 1 e 9999 secondi.

![](_page_16_Picture_76.jpeg)

- 3. Utilizzare la freccia giù per modificare "NO" in "YES" e abilitare la registrazione.
- 4. Fare clic su "Send" (Invia).

### <span id="page-17-0"></span>Analisi dei dati registrati, registrazione degli eventi ed esportazione

1. Selezionare il periodo e l'intervallo da trasferire al dispositivo smart e fare clic sul pulsante "Get log" (Visualizza registro).

![](_page_17_Picture_47.jpeg)

Nota: Gli intervalli di esportazione devono essere un multiplo dell'intervallo registrato. Se la registrazione dei dati viene eseguita con intervalli di 5 s, gli intervalli di esportazione validi sono 5, 10, 15...9995.

2. Vengono visualizzate le informazioni del registro disponibili.

![](_page_17_Figure_5.jpeg)

3. Il registro degli eventi indica il codice di errore, la data e l'ora di ogni evento, specificando anche quando è stato risolto.

![](_page_18_Picture_34.jpeg)

4. Per trasferire i dati registrati su un PC, fare clic sul pulsante "Export data" (Esporta i dati). L'esportazione genererà un set di dati con due diversi formati di file, un file CSV con estensione \*.CSV per uso generico e un file con estensione \*.PRESET per una facile importazione in PR PReset.

Per una descrizione dettagliata dei codici di errore, consultare la sezione "Indicazioni di errore" nei manuali dei singoli prodotti della serie 4000/9000.

### <span id="page-19-0"></span>Gestione della configurazione tramite la funzione Save / Load (Salva / carica) di PPS

La funzione Save / Load (Salva / carica) di PPS consente di salvare e caricare una configurazione da e verso l'app PPS. I formati dei file salvati sono .PReset (compatibile con PReset dalla versione 10.0 in poi) e .csv; si possono facilmente importare nel programma preferito per ulteriori elaborazioni.

1. Per salvare la configurazione, premere "Save" (Salva): sarà così possibile memorizzare la configurazione sul dispositivo smart o inoltrarla con il metodo preferito.

![](_page_19_Picture_43.jpeg)

2. Per salvarla sul dispositivo o visualizzare le opzioni disponibili, premere "Save to files" (Salva su file).

![](_page_19_Picture_44.jpeg)

L'app PPS supporta i metodi standard per lo scambio di file, come e-mail, Microsoft OneDrive, DropBox e Google Drive. Verranno memorizzati / scambiati due tipi di file: .PReset e .csv.

Il file di configurazione .PReset si può aprire in PReset, selezionando la scheda "Registrazione dati" e scegliendo l'opzione "Importare PReset file".

![](_page_20_Picture_19.jpeg)

Selezionando "Dati registrati" - "Configurazione" è possibile esaminare il file di configurazione .PReset.

![](_page_20_Picture_20.jpeg)

### Software PReset

#### <span id="page-21-0"></span>Regolazione dell'ora

L'orologio interno nel PR 4512 utilizza il fuso orario UTC (Coordinated Universal Time). Durante la connessione a PReset, l'orologio mostrerà automaticamente l'ora locale. Se l'ora dell'orologio interno differisce di oltre 2 minuti, sul PReset verrà visualizzato un messaggio che richiede di regolare l'ora.

### Analisi dettagliata dei dati registrati

![](_page_21_Picture_4.jpeg)

Utilizzare PR 4590 ConfigMate per trasferire in PReset i dati registrati del PR 4512, per l'analisi.

- 1. In PReset, fare clic sull'icona di ricezione.
- 2. Selezionare la scheda "Data Logging" (Registrazione dati)
- 3. Fare clic su "Get log" (Ottieni registro).

![](_page_21_Figure_9.jpeg)

4. Nella finestra successiva, definire i valori per "Start" (Ora di inizio), "End" (Ora di fine) e "Interval [s]" (Intervallo in secondi).

![](_page_21_Picture_83.jpeg)

<span id="page-22-0"></span>Nota: il valore "Time estimate [s]" (Tempo stimato in secondi) viene calcolato automaticamente e viene mostrata la durata del trasferimento dei dati in PReset.

Nota: Gli intervalli di esportazione devono essere un multiplo dell'intervallo registrato. Se la registrazione dei dati viene eseguita con intervalli di 5 s, gli intervalli di esportazione validi sono 5, 10, 15...9995.

- 5. Fare clic su "OK" per trasferire i dati in PReset.
- 6. Si apre la seguente finestra:

![](_page_22_Picture_4.jpeg)

- 7. Fare clic sulla casella accanto al nome di ciascun registro (ad esempio, "Display Value" (Valore visualizzato)) per visualizzare in un grafico i dati registrati.
- 8. Facendo clic sulla casella accanto a "Export as CSV", tutti i dati registrati verranno esportati in un file .csv.

### Registrazione dei dati

L'esempio seguente mostra il grafico dei valori di input. Altre opzioni sono "Relative PV" (Valore principale relativo), "Output Value" (Valore in uscita) e "Primary Raw Values" (Valori grezzi principali).

![](_page_22_Figure_9.jpeg)

### <span id="page-23-0"></span>Registro eventi

L'esempio seguente mostra un registro degli eventi in PReset per un PR 4114. Il registro degli eventi indica la data e l'ora in cui ogni evento si è verificato e il momento in cui è stato risolto.

![](_page_23_Picture_52.jpeg)

Per una descrizione dettagliata dei codici di errore, consultare la sezione "Indicazioni di errore" nei manuali dei singoli prodotti della serie 4000/9000.

### Importazione della configurazione dalla memoria del 4512

Nella memoria del 4512 si può recuperare la configurazione memorizzata tramite 4590 ConfigMate.

- 1. Fare clic sull'icona di ricezione.
- 2. Selezionare la scheda "Configuration" (Configurazione).

![](_page_23_Picture_53.jpeg)

È possibile salvare e caricare la configurazione come file .cfg tramite PReset selezionando "File" e "Salva" / "Apri".

## <span id="page-24-0"></span>**Schema di installazione ATEX / UKEX 4500QA01-V2R0**

DEKRA 21UKEX0167X

Certificati Ex DEKRA 13ATEX0098 X

Standard: EN IEC 60079-0

![](_page_24_Picture_4.jpeg)

Marcatura:  $\langle \xi_{\Upsilon} \rangle$  II 3G Ex ec IIC T5

EN 60079-7

Intervallo di temperatura -20°C ≤ Ta ≤ +60°C

## **Istruzioni per l'installazione ATEX / UKEX**

Per un'installazione sicura dei prodotti della serie 4500 è necessario attenersi a quanto segue.

II 3G Ex IIC

Aree pericolose **Area** Aree non classificate

![](_page_24_Figure_12.jpeg)

II 3G Ex IIC

![](_page_24_Picture_182.jpeg)

Aree pericolose **Area** Aree non classificate

### **Istruzioni generali per l'installazione**

L'anno di produzione è indicato dalle prime due cifre del numero di serie. Per un'installazione Ex sicura è indispensabile attenersi a quanto segue: Il dispositivo deve essere installato solo da personale qualificato, che conosca le normative nazionali e internazionali, le direttive e le norme da rispettare nell'area.

Per evitare esplosioni in atmosfere esplosive, non scollegare i connettori di un dispositivo alimentato in presenza di un gas esplosivo nell'aria.

Per evitare il rischio di esplosione a causa di cariche elettrostatiche sull'involucro, non maneggiare il modulo se la zona non è sicura o se non sono state adottate adeguate misure di sicurezza per evitare scariche elettrostatiche.

![](_page_25_Figure_4.jpeg)

Montaggio delle interfacce di comunicazione PR 4500:

- 1. Inserire le linguette del PR 4500 nelle fessure nella parte superiore del dispositivo.
- 2. Inserire il PR 4500 facendolo scattare in posizione.

Smontaggio delle interfacce di comunicazione PR 4500:

- 3. Premere il pulsante di sgancio nella parte inferiore del PR 4500 e muovere il PR 4500 verso l'alto.
- 4. Con il PR 4500 inserito a una sola estremità, estrarlo dalle aperture nella parte superiore del dispositivo.

### **Condizioni specifiche di utilizzo**

- L'apparecchiatura deve essere utilizzata solo in aree con inquinamento non superiore al grado 2, come definito nella norma EN IEC 60664-1.
- Il dispositivo deve essere installato in una cassetta adeguata, con grado di protezione almeno IP54, in conformità alla norma EN IEC 60079-0, tenendo conto delle condizioni ambientali in cui verrà utilizzato.
- Deve essere prevista una protezione dai transitori regolata a un livello non superiore al 140% del valore della tensione nominale di picco sui terminali di alimentazione all'apparecchiatura.

## <span id="page-26-0"></span>**IECEx Installation drawing 4500QI01-V2R0**

Ex Certificates IECEx DEK 13.0026X

Standards: IEC 60079-0 IEC 60079-7

Marking: Ex ec IIC T5 Gc

Temperature range -20°C ≤ Ta ≤ +60°C

## **IECEx Installation Instructions**

For safe installation of the 4500 series of products the following must be observed.

Hazardous Area **Network** Charles and Muslim Unclassified Area

![](_page_26_Figure_9.jpeg)

![](_page_26_Figure_11.jpeg)

Hazardous Area **Network** Character Channel Unclassified Area

### **General installation instructions**

Year of manufacture can be taken from the first two digits in the serial number.

For safe Ex installation the following must be observed: The device must be installed by qualified personnel who are familiar with the national and international laws, directives and standards that apply to this area.

To prevent ignition of the explosive atmospheres do not separate connectors when energized and an explosive gas mixture is present.

To avoid the risk of explosion due to electrostatic charging of the enclosure, do not handle the units unless the area is known to be safe, or appropriate safety measures are taken to avoid electrostatic discharge.

![](_page_27_Figure_5.jpeg)

Mounting of PR 4500 communications interface:

- 1. Insert the tabs of the PR 4500 into the slots at the top of the device.
- 2. Hinge the PR 4500 down until it snaps into place.

Demounting of the PR 4500 communication interfaces:

- 3. Push the release button on the bottom of the PR 4500 and hinge the PR 4500 out and up.
- 4. With the PR 4500 hinged up, remove from the slots at the top of the device.

### **Specific Conditions of Use**

- The equipment shall only be used in an area of not more than pollution degree 2, as defined in EN IEC 60664-1.
- The devices must be installed in a suitable enclosure providing a degree of protection of at least IP54 according to EN IEC 60079-0, taking into account the environmental conditions under which the equipment will be used.
- Transient protection shall be provided that is set at a level not exceeding 140% of the peak rated voltage value at the supply terminals to the equipment.

## **FM Installation drawing 4500QF01-V1R0**

<span id="page-28-0"></span>FM Certificates FM22US0014X FM22CA0009X Standards: See Certificate

Marking:  $\leq$  FM  $\geq$  CL I Div 2 GP A, B, C, D T5 CL I Zone 2 AEx/Ex ec IIC T5 Gc APPROVED

Temperature range -20°C ≤ Ta ≤ +60°C

## **AEx/Ex ec Installation Instructions**

For safe installation of the 4500 series of products the following must be observed.

![](_page_28_Figure_9.jpeg)

Hazardous Area Unclassified Area CL I Div2 GP A,B,C,D CL I Zone 2 AEx/Ex ec IIC T5 Gc

![](_page_28_Figure_11.jpeg)

### **General installation instructions**

Year of manufacture can be taken from the first two digits in the serial number.

For safe Ex installation the following must be observed: The device must be installed by qualified personnel who are familiar with the national and international laws, directives and standards that apply to this area.

To prevent ignition of the explosive atmospheres do not separate connectors when energized and an explosive gas mixture is present.

To avoid the risk of explosion due to electrostatic charging of the enclosure, do not handle the units unless the area is known to be safe, or appropriate safety measures are taken to avoid electrostatic discharge.

![](_page_29_Figure_5.jpeg)

Mounting of PR 4500 communications interface:

- 1. Insert the tabs of the PR 4500 into the slots at the top of the device.
- 2. Hinge the PR 4500 down until it snaps into place.

Demounting of the PR 4500 communication interfaces:

- 3. Push the release button on the bottom of the PR 4500 and hinge the PR 4500 out and up.
- 4. With the PR 4500 hinged up, remove from the slots at the top of the device.

### **Specific Conditions of Use**

### **Class 1, Division 2**

In Class I, Division 2 installations, the subject equipment shall be mounted within a tool-secured enclosure which is capable of accepting one or more of the Class I, Division 2 wiring methods specified in the National NEC or CEC.

### **Class 1, Zone 2**

- The equipment shall be installed within an enclosure that provides a minimum ingress protection of IP54 in accordance with ANSI/UL 60079-0 or CSA C22.2 No. 60079-0.
- The equipment shall only be used in an area of at least pollution degree 2, as defined in IEC 60664-1.
- Transient protection shall be provided that is set at a level not exceeding 140% of the peak rated voltage value at the supply terminals to the equipment.

### Cronologia del documento

<span id="page-30-0"></span>Di seguito sono elencati i dati delle revisioni del presente documento.

![](_page_30_Picture_71.jpeg)

# Vicini al cliente, *ovunque nel mondo*

Forniamo assistenza per le nostre affidabili "scatole rosse" ovunque si trovi il cliente

Tutti i nostri dispositivi sono coperti da una garanzia di 5 anni, con assistenza qualificata. Per tutti i prodotti acquistati riceverete assistenza tecnica e consulenza personale, consegna giornaliera, riparazione gratuita nel periodo di garanzia e documentazione facilmente accessibile.

La nostra sede principale si trova in Danimarca ma abbiamo uffici e partner autorizzati in tutto il mondo. Siamo un'azienda locale con una portata globale, quindi siamo sempre presenti e conosciamo bene i mercati dei nostri clienti. I nostri obiettivi sono la soddisfazione del cliente e offrire PRESTAZIONI PIÙ INTELLIGENTI in tutto il mondo.

Per ulteriori informazioni sul nostro programma di garanzia o per un appuntamento con il nostro riferimento locale, visitate il sito prelectronics.it.

# Cogliete oggi i vantaggi di *PERFORMANCE MADE SMARTER*

PR electronics è un'azienda tecnologica leader del settore specializzata nel rendere più sicuro, affidabile ed efficiente il controllo dei processi industriali. Dal 1974 ci adoperiamo per affinare le nostre competenze chiave nell'innovazione di tecnologie ad alta precisione e con consumi energetici ridotti. Nella pratica questo impegno si traduce nello sviluppo di prodotti all'avanguardia che comunicano, monitorano e collegano i punti di misurazione dei processi dei nostri clienti ai loro sistemi di controllo.

Le nostre tecnologie innovative e brevettate sono il frutto di un forte impegno nelle attività di ricerca e sviluppo e nella comprensione di ogni esigenza e di ogni processo dei clienti. Lavoriamo seguendo i nostri principi: la semplicità, l'attenzione, il coraggio e l'eccellenza, per aiutare alcune delle principali aziende del mondo a raggiungere il traguardo di PRESTAZIONI PIÙ INTELLIGENTI.